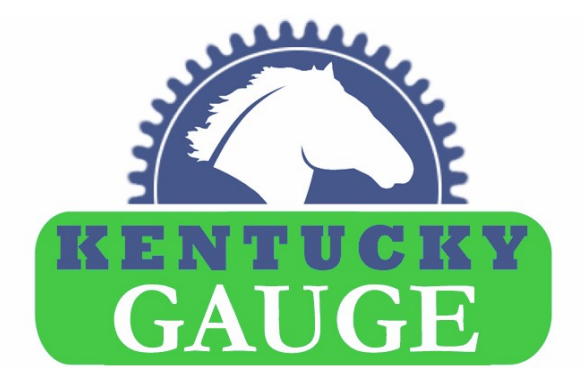

The enclosed instructions for the Fagor Model 40i display are applicable for use with the Kentucky Gauge MMT/MMTV single and multi-axis measuring machines.

Please refer to the following instructions for data capture of measurements, for use with 232 Key free (virtual keyboard) software\*.

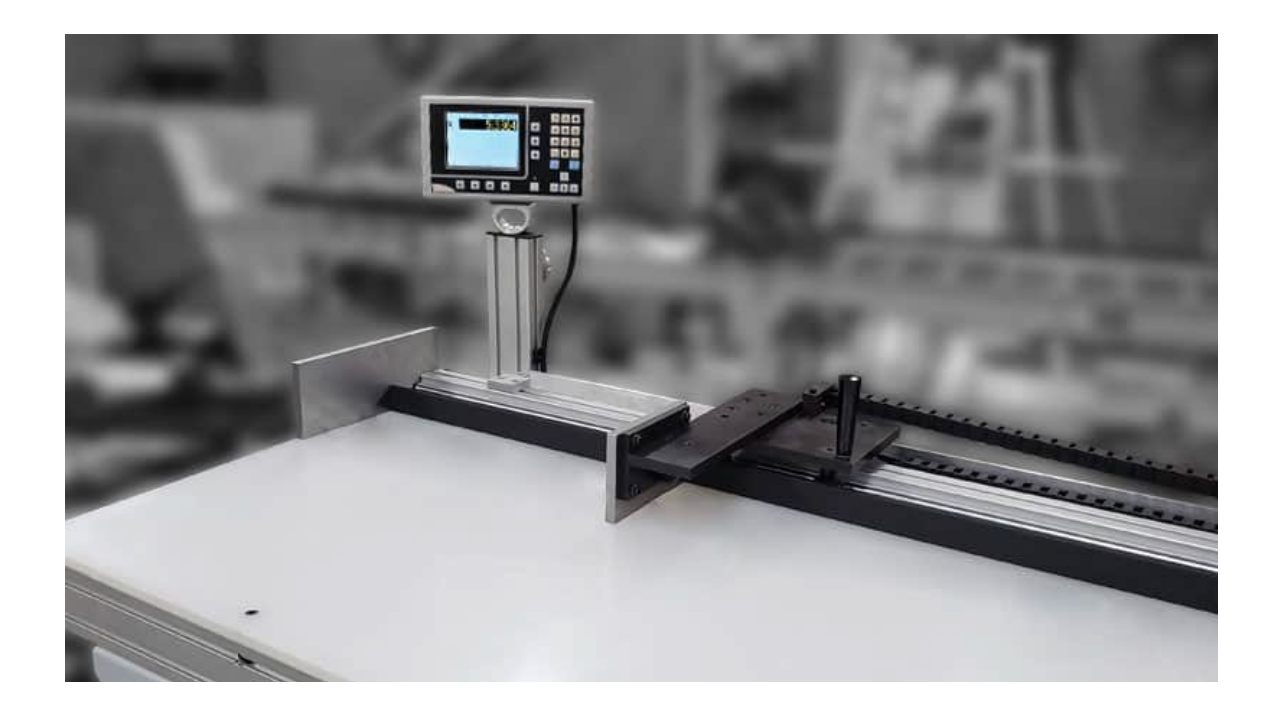

40iDATAC.Version 2023-1

1. Introduction

Minimum PC Requirements Operating System: Windows 7 or newer CPU: 100 MHz or faster Storage: 1.0 MB of available storage space

#### Cable requirements

Dtech USB-RS232 male-cable (10ft cable provided with Kentucky Gauge models)

Dtech RS232-USB female-cable (6ft cable provided with Kentucky Gauge models)

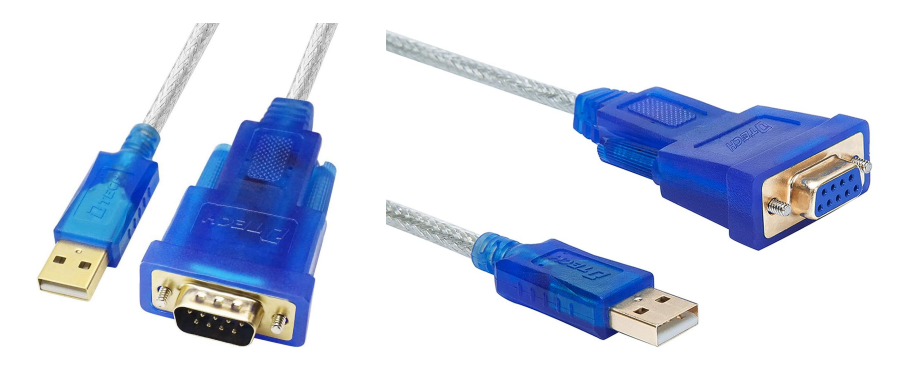

# 2. Setup

SOFTWARE: virtual keyboard software, 232 Key available for free download at www.232key.com Follow the prompts.

\*Note: An additional free resource for compatible software with Dtech cable system is Simple Data Logger (SDL) located at https://www.smartlux.com/sdl/download/

3. User Interface

Ensure the 40i display "Probe" is set to "0V"

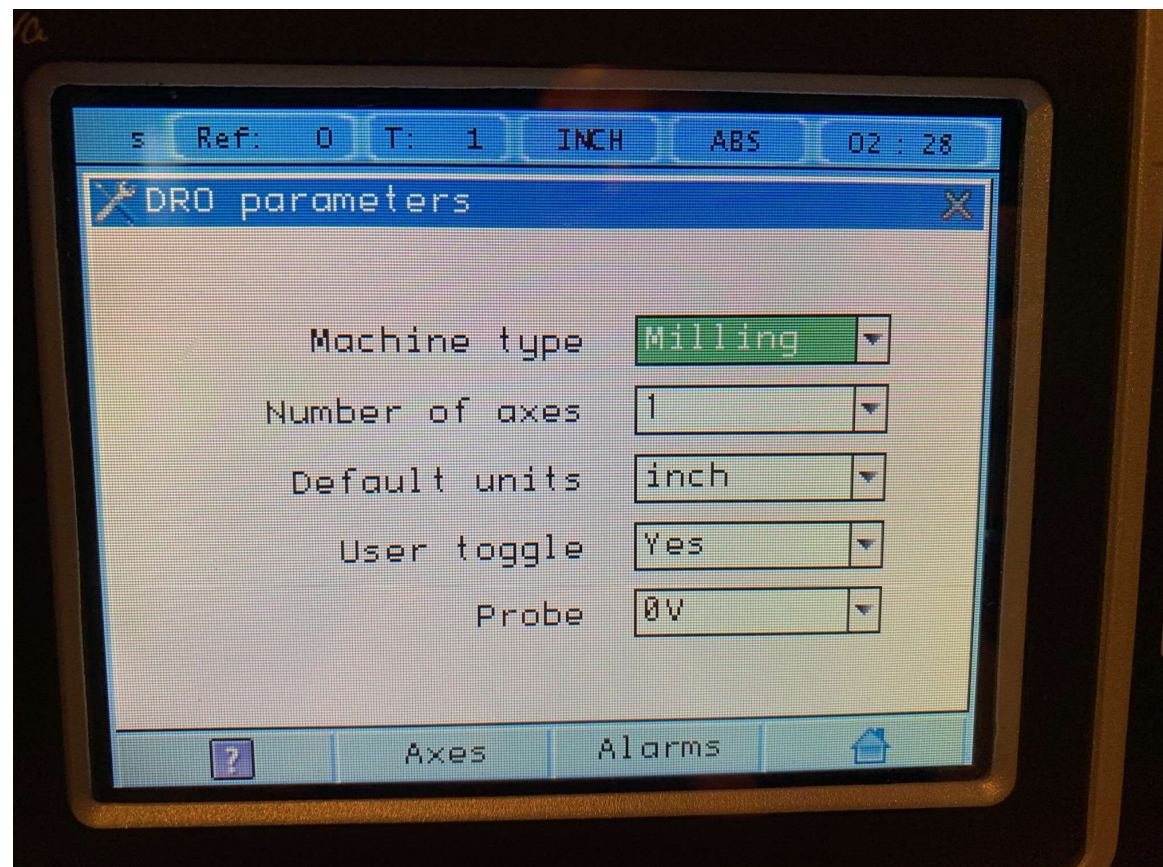

Turn on probe by pressing "Clear" followed by "." buttons

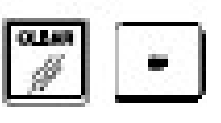

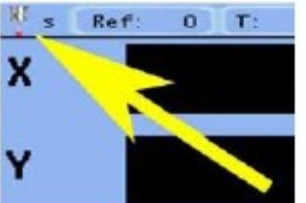

The probe will appear when "ON".

The same sequence turns the probe "OFF".

Connect the Dtech USB-RS232 male-cable (10ft cable provided with Kentucky Gauge models) into the 40i's USB port. Connect the mate Dtech RS232-USB female-cable (6ft cable provided with Kentucky Gauge models) and also plug that cable into your PC's USB port (loaded with 232 Key or other virtual keyboard) software.

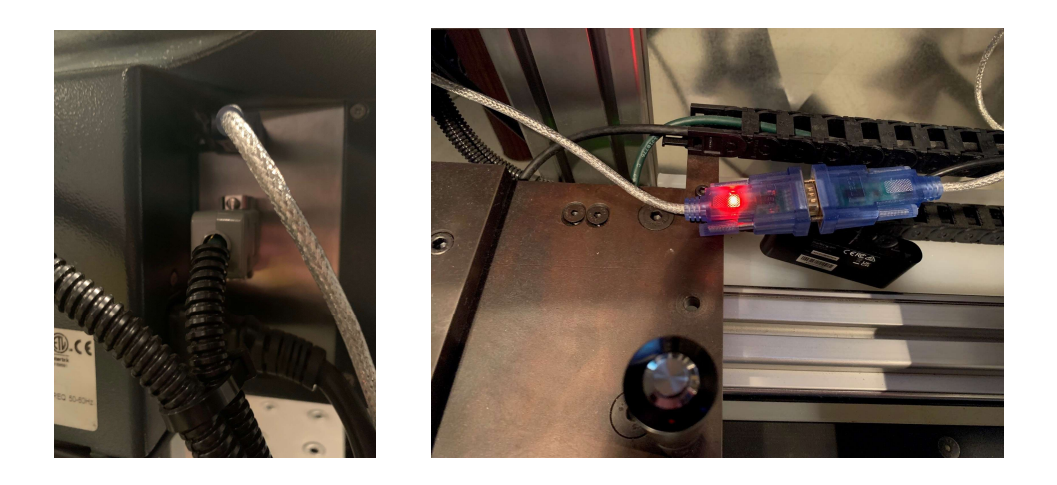

Dtech USB-RS232 male should light RED as an indication of ready for use.

### 4. Transmitting data

Open 232 Key (or other) and confirm the connection / COM port is active.

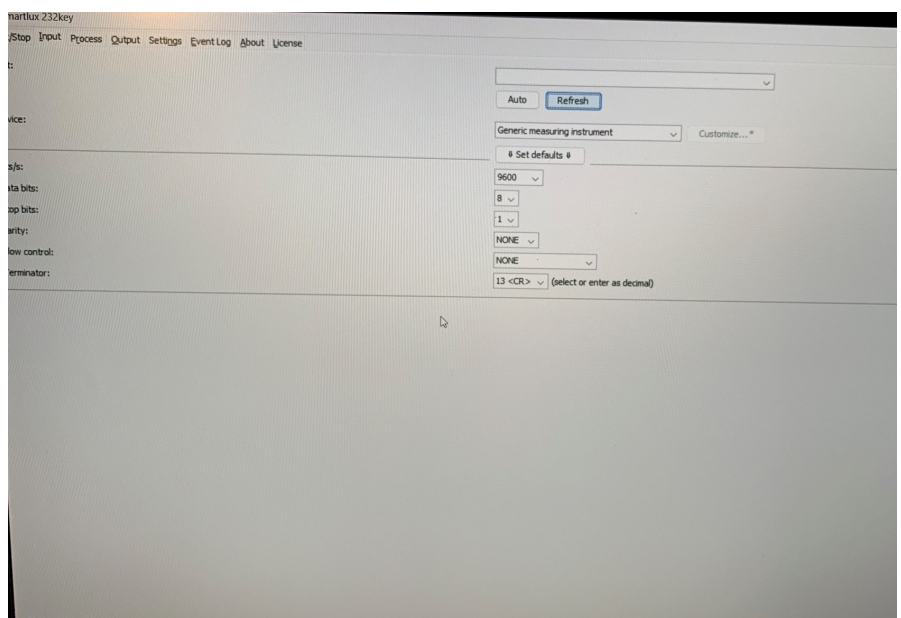

232 Key may need a "refresh" to establish the COM port.

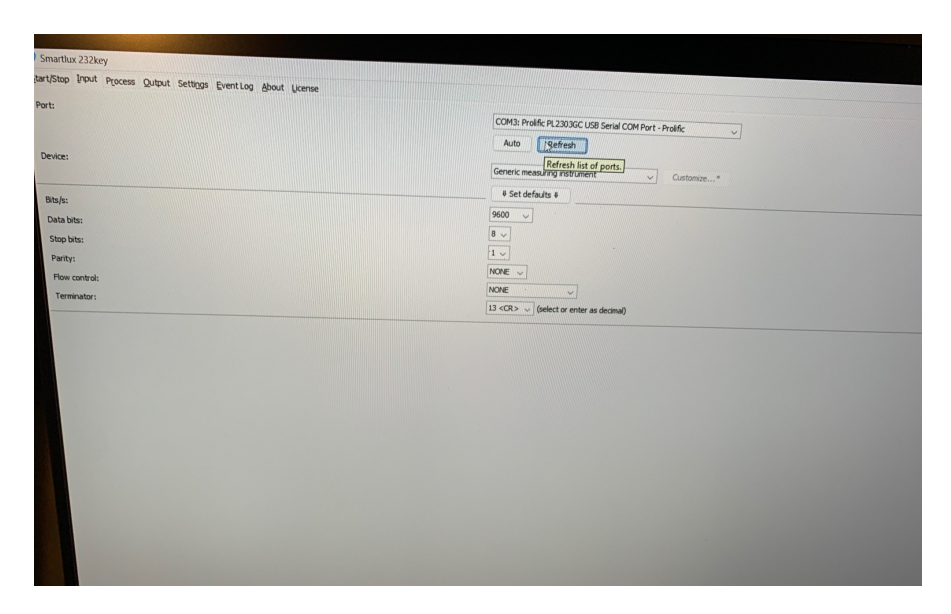

Capturing the data is most easily done via .xls worksheet files, such as Microsoft Excel, Google Sheets, or OpenOffice Calc.

With the Probe "ON", data is transferred via "." button on the 40i display or via the handle button if applicable.

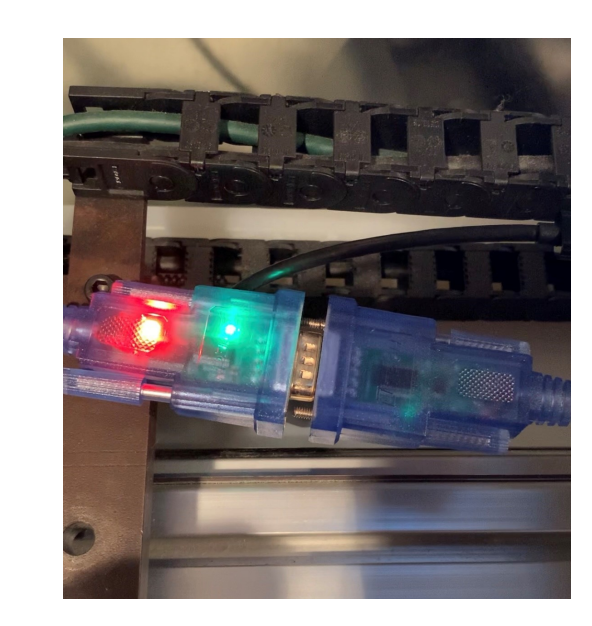

A GREEN flash will appear during the push to transmit.

The value as displayed in the 40i will appear directly in the .xls block.

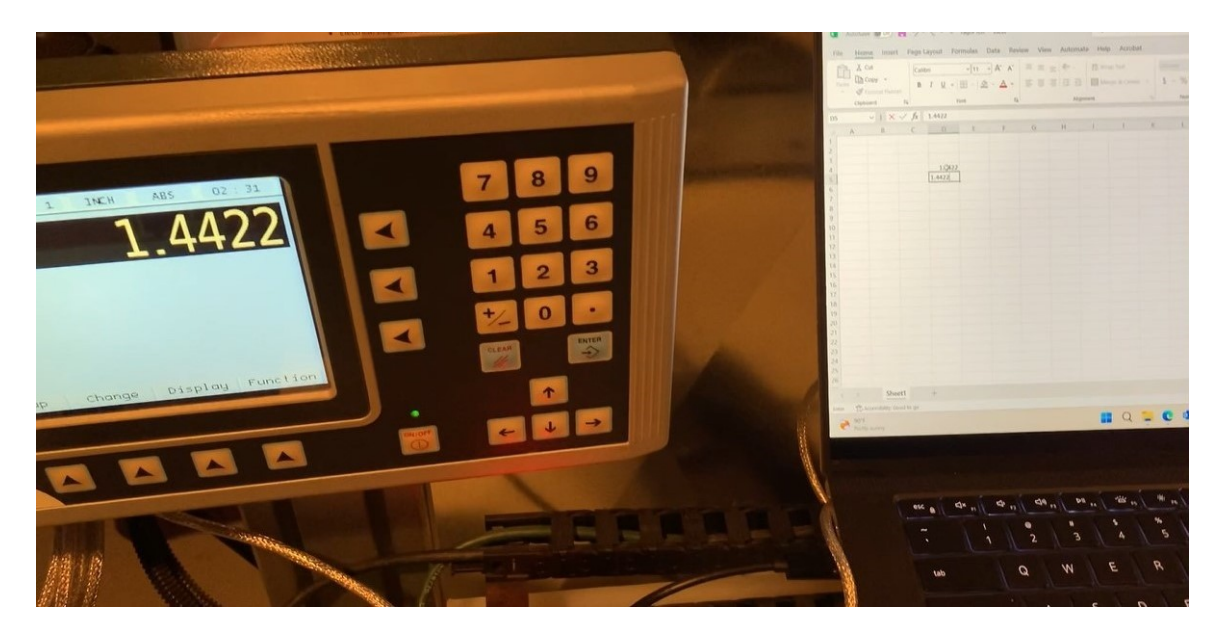

\*Note: An additional free resource for compatible software with Dtech cable system is Simple Data Logger (SDL) located at https://www.smartlux.com/sdl/download/

### Technical Support

Let us know how we can help! Our support technicians look forward to helping you with your Kentucky Gauge equipment.

# By phone

270-228-2817

By email info@hymark.net

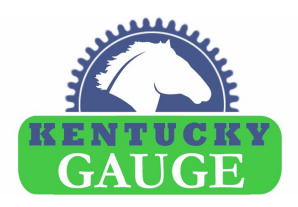

Hymark Ltd 427 Bark Cove Owensboro, KY 42303 270-683-3500 www.kentuckyguage.com